|                      |                               |                                                      |                                     |                            |                                      |                             |               | 41      | 56B-     | -11 |
|----------------------|-------------------------------|------------------------------------------------------|-------------------------------------|----------------------------|--------------------------------------|-----------------------------|---------------|---------|----------|-----|
| S                    | Е                             | R                                                    | V                                   | Ι                          | С                                    | Е                           | Ν             | 0       | Т        | Е   |
| 415                  | 56B Sei                       | micond                                               | luctor ]                            | Paran                      | neter A                              | SL<br>Malyzer               | JPERSEDES     | S: NON  | E        |     |
| Seri                 | ial Numl                      | oers: See                                            | e below.                            |                            |                                      |                             |               |         |          |     |
| Firı                 | mware                         | Update                                               | to Fix                              | Whini                      | ng Nois                              | se from CF                  | PU Board B    | Beeper  |          |     |
| Dup                  | olicate Se                    | ervice No                                            | otes:                               |                            |                                      |                             |               |         |          |     |
| 4150<br>4153<br>4150 | 6B-11 S<br>5C-03 S<br>6C-03 S | Serial Nur<br>Serial Nur<br>Serial Nur<br>Serial Nur | nbers: JP<br>nbers: JP<br>nbers: JP | 10E006<br>10J001<br>10J001 | 558 / JP10<br>00 / JP10<br>00 / JP10 | )E01011<br>J00261<br>J00269 |               |         |          |     |
|                      |                               | rmed by:                                             | Agilent                             | -qualifi                   | ed persor                            | inel                        |               |         |          |     |
| Situ                 | ation:                        |                                                      |                                     |                            |                                      |                             |               |         |          |     |
|                      |                               | noise ma<br>the follow                               |                                     |                            | the beep                             | er on the CPU               | J board. This | problem | may      |     |
| • C                  | onnectin                      | g printer                                            | by using j                          | parallel                   | cable.                               |                             |               |         |          |     |
| • T                  | he CPU I                      | board is 0                                           | 4155-695                            | 571.                       |                                      |                             |               |         |          |     |
| • T                  | he firmw                      | are is HC                                            | OSTC 03.                            | 01 or ea                   | arlier                               |                             |               |         |          |     |
|                      |                               |                                                      |                                     |                            |                                      |                             |               |         |          |     |
|                      |                               |                                                      |                                     |                            |                                      |                             |               |         |          |     |
|                      |                               |                                                      |                                     |                            |                                      |                             |               |         | Continue | ed  |
|                      |                               |                                                      |                                     |                            |                                      |                             |               |         |          |     |

DATE: June 2001

## ADMINISTRATIVE INFORMATION

| SERVICE NOTE CLASSIFICATION: |                                                                                       |                                                                                                    |  |  |  |  |  |  |  |
|------------------------------|---------------------------------------------------------------------------------------|----------------------------------------------------------------------------------------------------|--|--|--|--|--|--|--|
| MODIFICATION RECOMMENDED     |                                                                                       |                                                                                                    |  |  |  |  |  |  |  |
| ACTION<br>CATEGORY:          | <ul> <li>IMMEDIATELY</li> <li>ON SPECIFIED FAILURE</li> <li>AGREEABLE TIME</li> </ul> | STANDARDS:<br>LABOR 0.5 Hours                                                                                                  |  |  |  |  |  |  |  |
| LOCATION<br>CATEGORY:        | CUSTOMER INSTALLABLE                                                                  | SERVICE     RETURN     USED     RETURN       INVENTORY:     SCRAP     SCRAP     SCRAP       SEE TEXT     SEE TEXT     SEE TEXT |  |  |  |  |  |  |  |
| AVAILABILITY:                | PRODUCT'S SUPPORT LIFE                                                                | AGILENT RESPONSIBLE UNTIL: June 2003                                                                                           |  |  |  |  |  |  |  |
| AUTHOR: TW                   | ENTITY: 3300                                                                          | ADDITIONAL INFORMATION:                                                                                                    |  |  |  |  |  |  |  |

| © 2001 AGILENT TECHNOLOGIES |
|-----------------------------|
| PRINTED IN U.S.A.           |

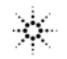

## Solution/Action:

Update the firmware to the HOSTC 03.02 and SMUC 04.02 by using the following procedure:

1. Go to the following location:

ftp://hpyidmk.jpn.agilent.com/dist/dc\_para/4155C/firmware/HOSTC03.02/SMUC04.02/

- 2. Save the 'h0302\_s0402.zip' file to a local temporary directory. (Use the BINARY transfer mode to get the file.)
- 3. Extract directories and files from the 'h0302\_s0402.zip' file, which is a 'zip' type compressed file. Four directories (disk1, disk2, disk3, and disk4) are created.
- 4. Copy the files in each directory to a 3.5-inch disk and label the disk. For example, after you have copied the files in the 'disk1' directory, label it "disk1".
- 5. Turn off the 4155B/56B/55C/56C. 6. Insert "disk1" into the 4155B/56B/55C/56C and turn on the 4155B/56B/55C/56C.
- 7. Press the {Yes} primary softkey to start the firmware update.
- 8. Replace the disks according to the displayed instructions. You use the disks in the following sequence:

disk1 -> disk 2 -> disk3 -> disk1 -> disk4

Note that "disk1" is used twice.

- 9. Wait until the update process completes.
- 10.Remove the disk and cycle the power.
- 11.Check the HOSTC and SMUC revisions on the [System]->{Config} page.

To do this update, 41501A, B SMU/PGU Expander is not necessary.